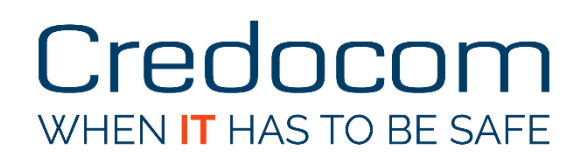

# How to wired Cisco MAC Caching

Bo Nielsen, CCIE #53075 (Sec)

Oktober 2016, V1.00

# **Overview**

The principle is that a guest user is created in advanced on Aruba ClearPass Guest and then the user connects his computer to the wired network. The first time the user tries to access a web page on port 80, the user is sent to a captive portal. The user enters his login on the captive portal, and the web application on Aruba ClearPass will add some parameters to the endpoints MAC address.

The next time the user's computer connects to the wired network, the MAC address is approved for guest access. The guest access can be given as an access list or a VLAN for guests on the switch. In this guide I will use the guest access based on an access list.

The provision flow for MAC address caching is illustrated here:

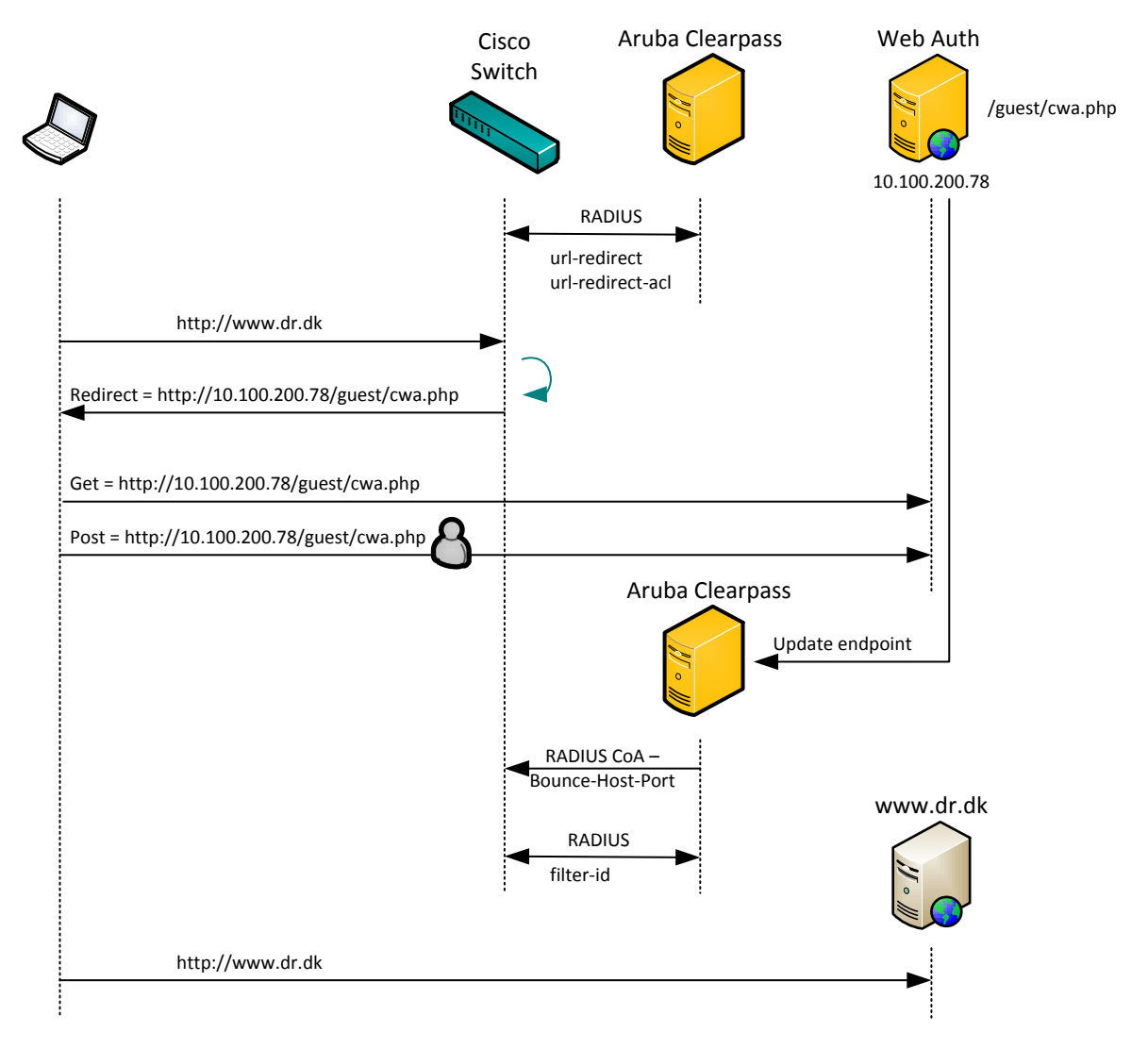

Captive portal in Aruba ClearPass will be set to *Server-Initiated*, and this web application on Aruba ClearPass will handle the provisioning of the user's endpoint along with a CoA to the switch.

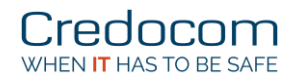

# Aruba Clearpass RADIUS

An overview of the service rules enforcement policy and profiles:

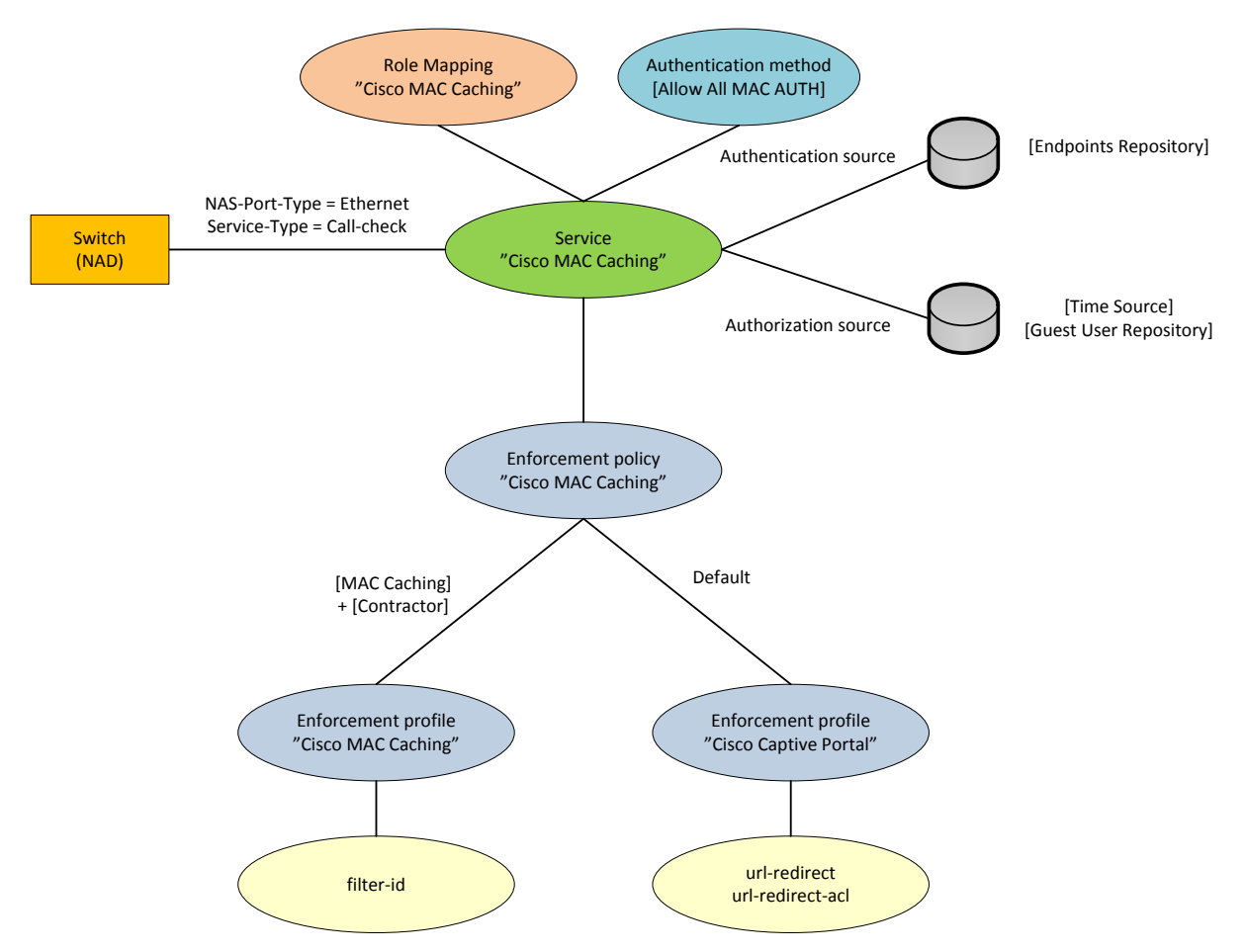

RADIUS attribute *Filter-Id* provides access to the network after provision.

Before provision a static access list is used as *authentication open* to the interface. URL redirection parameters are created as (case sensitive):

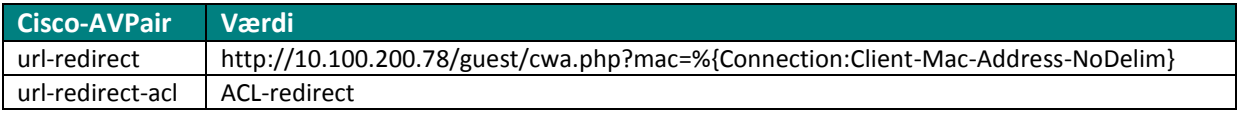

The web application on Aruba ClearPass is set to the URL **/guest/cwa.php**.

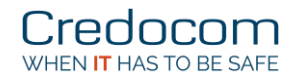

# Aruba Clearpass Webapplikation

An overview of the service rules enforcement policy and profiles:

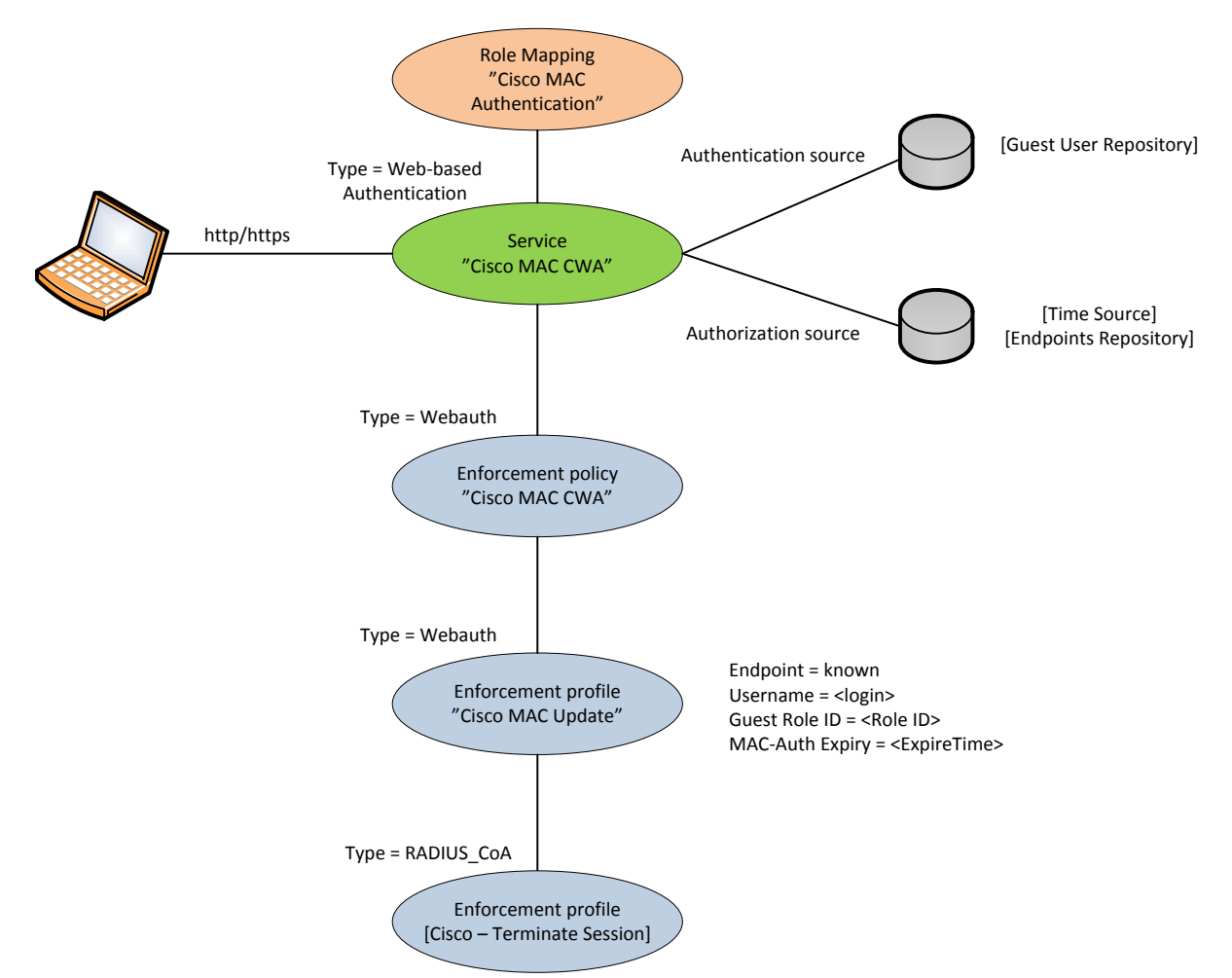

Before approval the status of Endpoint is *unknown*, and this status is used in the role mapping by RADIUS authentication to determine whether the user will be sent to the captive portal or not.

**Note**: There will be an alert in Access Tracker when role mapping is performed for a MAC address that is not provisioned. This is because the attributes of the endpoint is not available until after provision is completed.

## Web page for the captive portal (server initiated)

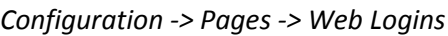

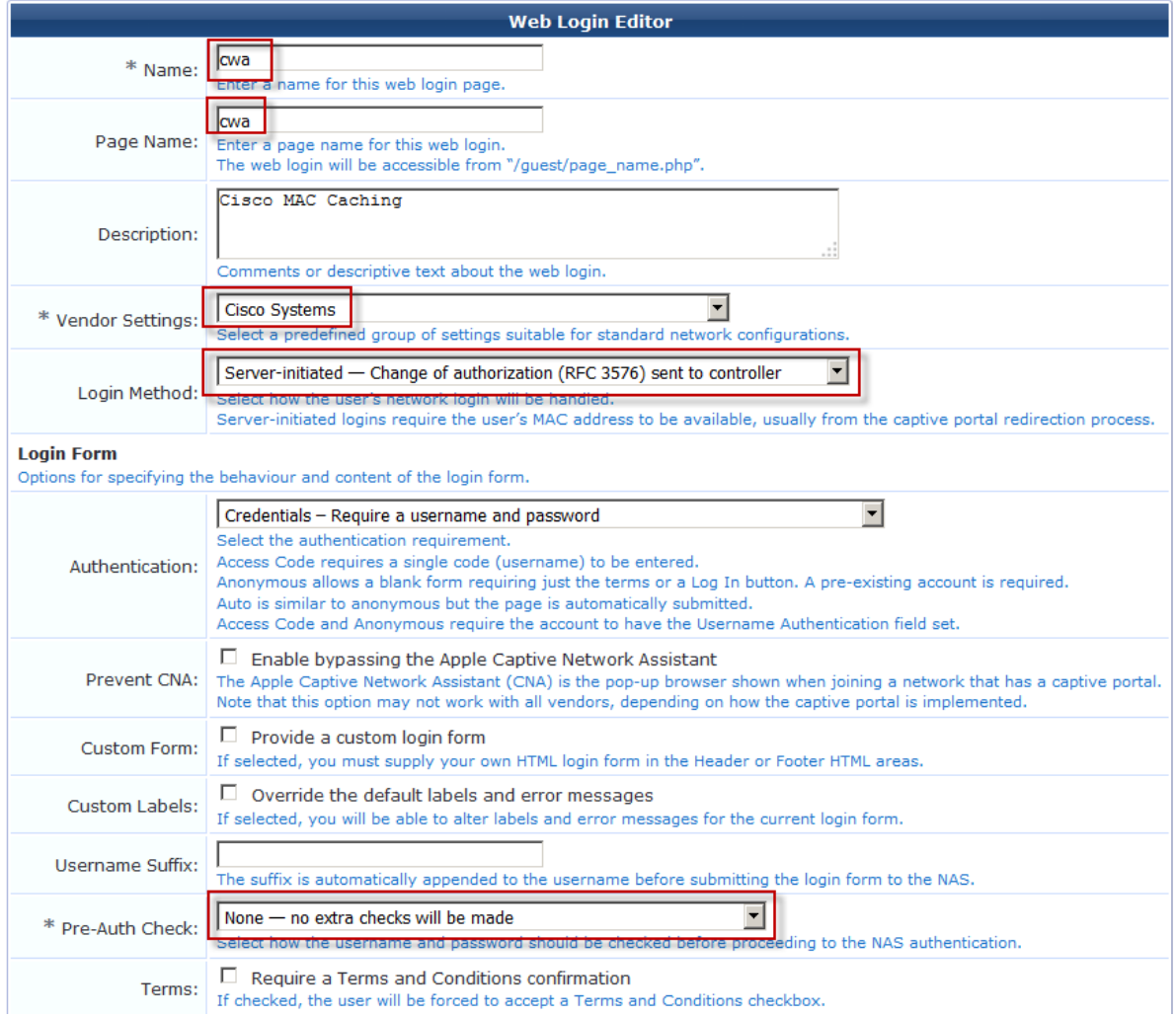

There is also added a delay, and the delay is necessary when the CoA is set to port bounce. The port bounce will cause some delay before the endpoint is re-authenticated after provisioning.

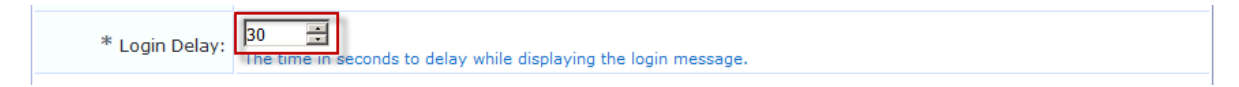

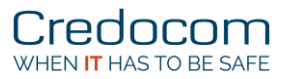

# Enforcement profiles for the web application

Captive Portal, where logon is approved, creates the following attributes to the user's endpoint:

- $\bullet$  Status = known
- Username = <guest login name>
- Guest Role ID = <guest role ID>
- MAC-Auth expiry = <guest expire date>

#### *Configuration -> Enforcement -> Profiles*

Enforcement Profiles - Cisco MAC Update

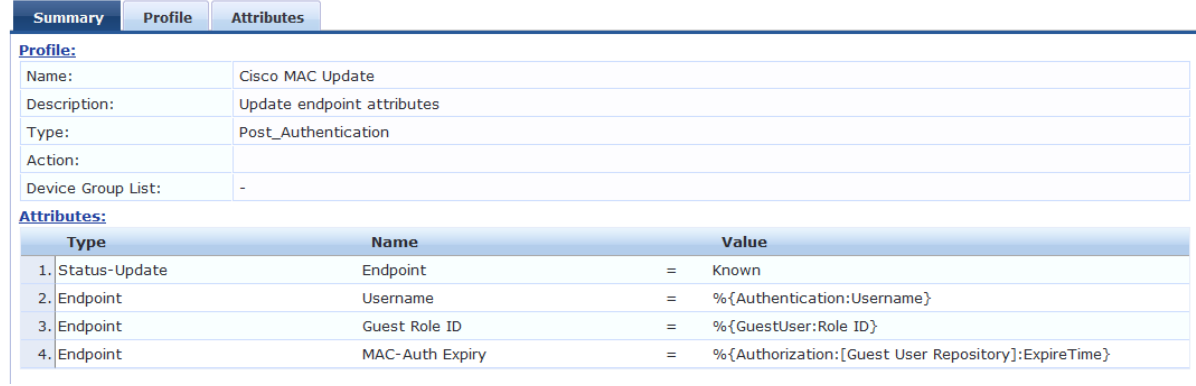

#### RADIUS CoA is already created by the system:

Enforcement Profiles - [Cisco - Bounce-Host-Port]

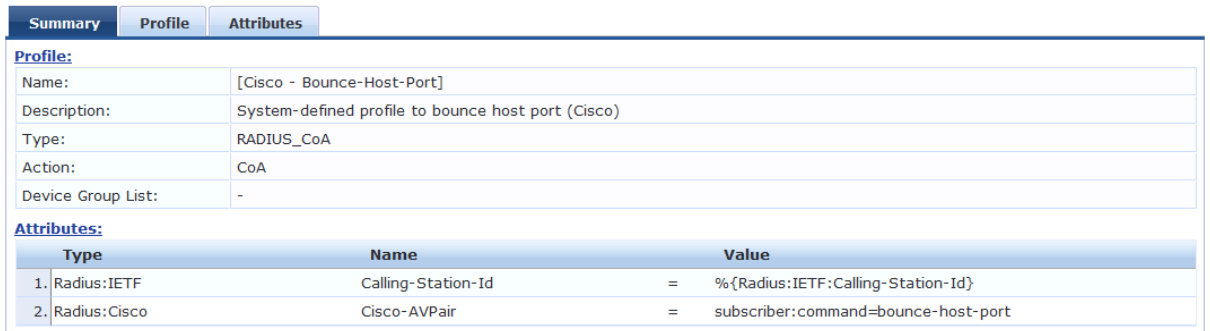

### Enforcement policy for the web application

#### *Configuration -> Enforcement -> Policies*

Enforcement Policies - Cisco MAC CWA

and the

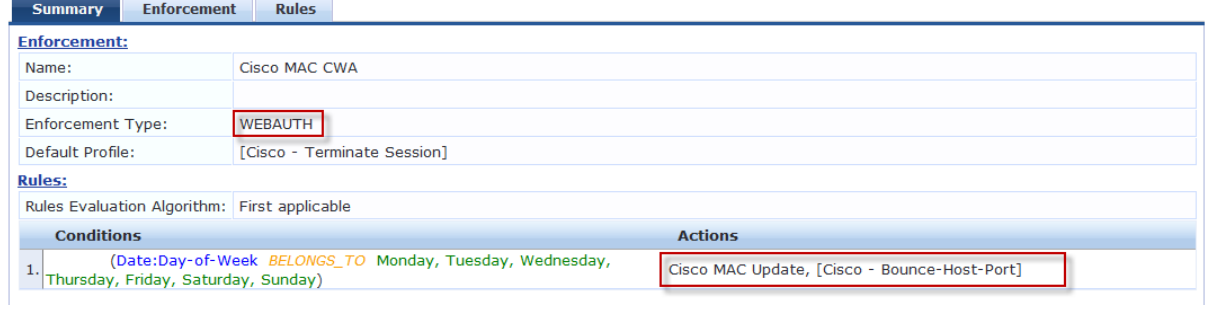

### Role mapping for the web application

The role mapping is used to update the attribute *Endpoint: Guest Role ID* and the update is done from the Post\_authentication method.

#### *Configuration -> Identity -> Role Mappings*

Role Mappings - Cisco MAC Authentication

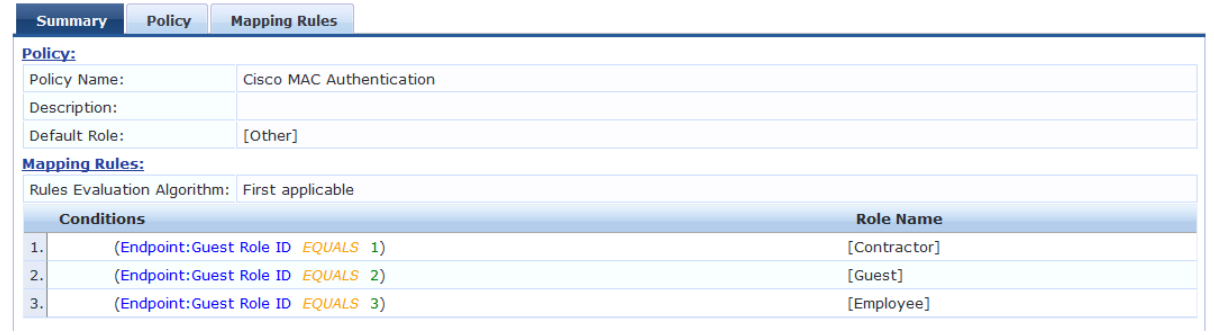

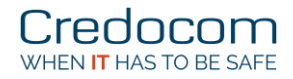

# Service rule for the web application

#### *Configuration -> Services*

#### Services - Cisco MAC CWA

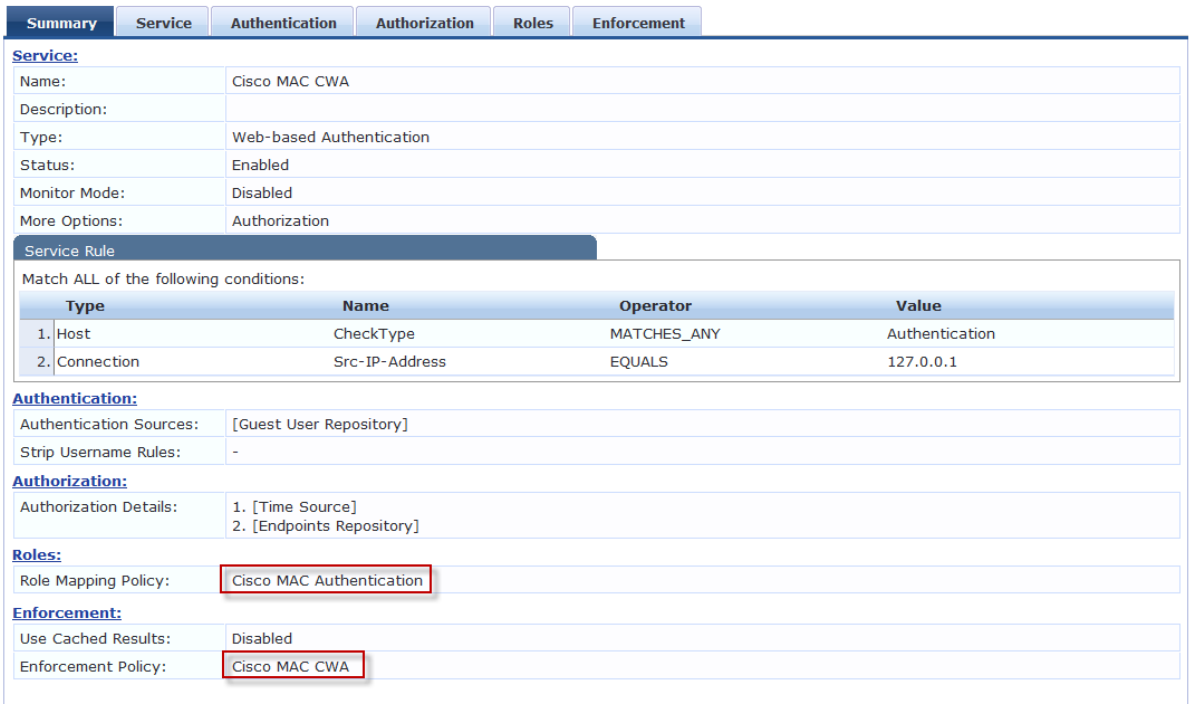

### Enforcement profiles for RADIUS

*Configuration -> Enforcement -> Profiles*

#### **Before MAC Caching**

Enforcement Profiles - Cisco Captive Portal

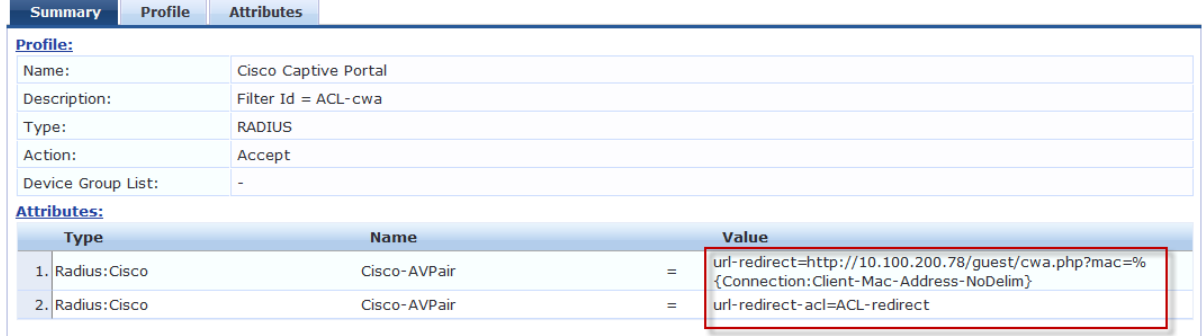

The access list to the url-redirect is reversed. It should be understood in the sense that the permit statement is the traffic that should be redirected. Deny statement in this usage will not reject traffic, but a Deny statement will not allow redirection. The access list for redirect looks like this:

```
ip access-list extended ACL-redirect
deny tcp any host 10.100.200.78 eq www
deny tcp any host 10.100.200.78 eq 443
permit tcp any any eq www
permit tcp any any eq 443
deny ip any any
```
The first two Deny rules prevents that access to captive portal will not be redirected. Please note, that the http(s) server has to run on the switch in order to do the URL-redirection:

ip http server ip http secure-server

#### **After MAC Caching**

Enforcement Profiles - Cisco MAC Caching

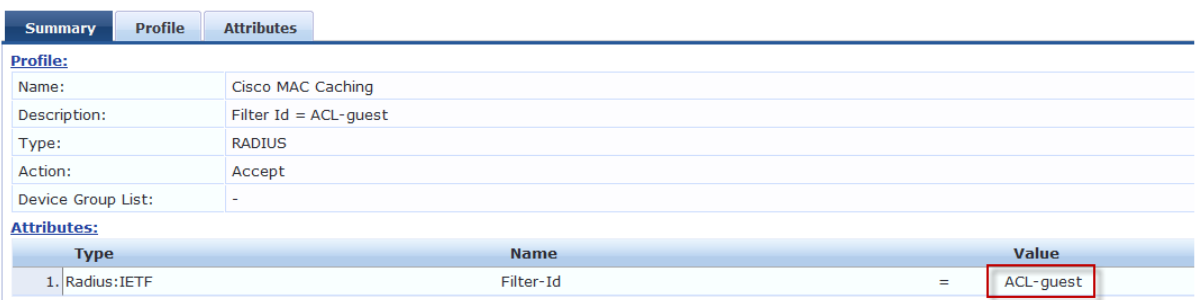

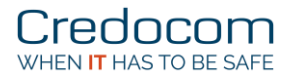

### Enforcement policy for RADIUS

#### *Configuration -> Enforcement -> Policies*

Enforcement Policies - Cisco MAC Caching

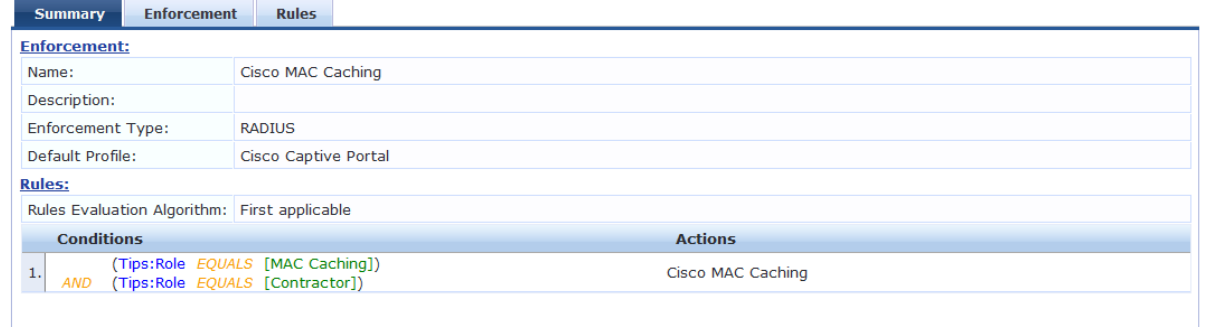

### Role mapping for RADIUS

#### *Configuration -> Identity -> Role Mappings*

Role Mappings - Cisco MAC Caching

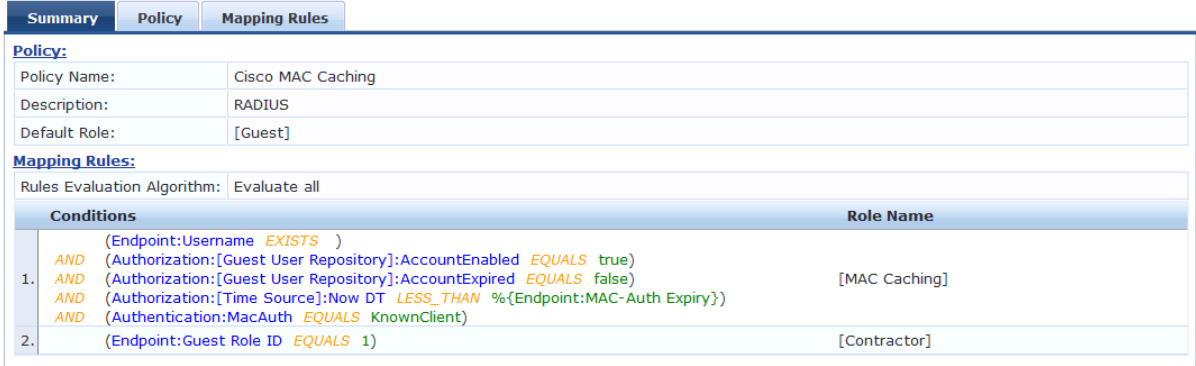

Please note that the role [Contractor] is derived from the Endpoint attribute *Role ID*.

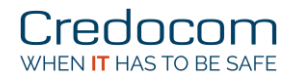

### Service rule for RADIUS

#### *Configuration -> Services*

#### Services - Cisco MAC Caching

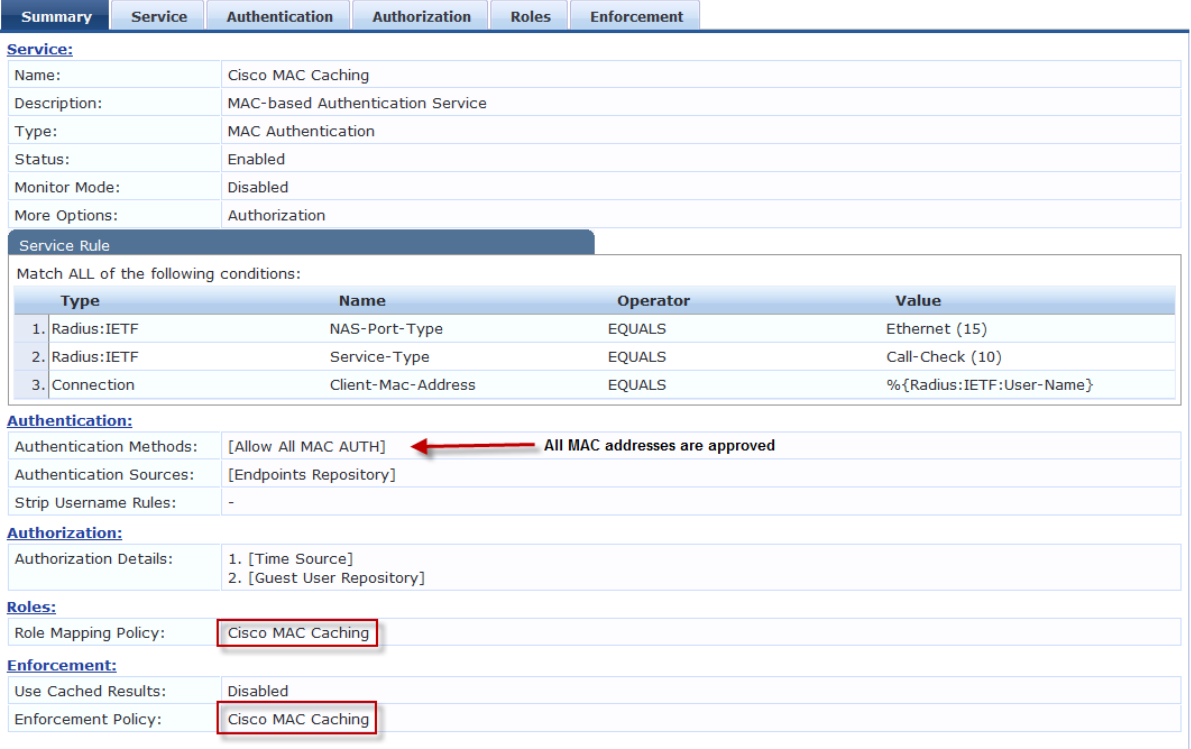

#### Device

### *Configuration -> Network -> Devices*

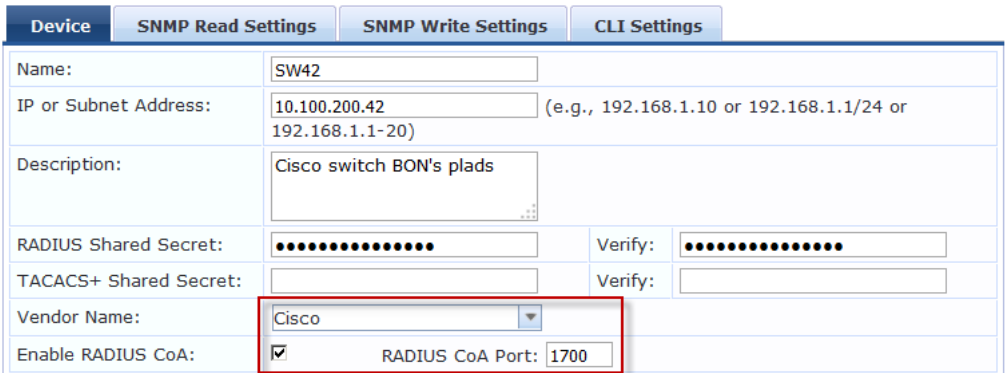

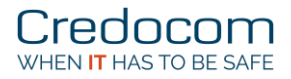

# Cisco konfiguration

IP address of Aruba ClearPass is 10,100,200.78, and RADIUS key is set to "Aruba123".

```
aaa new-model
radius server CP01
address ipv4 10.100.200.78 auth-port 1812 acct-port 1813
key Aruba123
aaa group server radius CP
server name CP01
aaa server radius dynamic-author
client 10.100.200.78 server-key Aruba123
aaa authentication dot1x default group CP
aaa authorization network default group CP
aaa accounting dot1x default start-stop group CP
ip device tracking
dot1x system-auth-control
ip http server
ip http secure-server
radius-server attribute 11 default direction in
radius-server vsa send accounting
radius-server vsa send authentication
ip access-list extended ACL-cwa
 permit udp any any eq domain
permit udp any any eq bootps
permit tcp any any eq www
permit tcp any any eq 443
ip access-list extended ACL-guest
permit udp any any eq domain
 deny ip any 10.0.0.0 0.255.255.255
deny ip any 192.168.0.0 0.0.255.255
deny ip any 172.16.0.0 0.15.255.255
permit ip any any
ip access-list extended ACL-redirect
 deny tcp any host 10.100.200.78 eq www
deny tcp any host 10.100.200.78 eq 443
permit tcp any any eq www
permit tcp any any eq 443
deny ip any any
interface GigabitEthernet <interface-id>
 switchport mode access
ip access-group ACL-cwa in
authentication open
authentication order mab dot1x
authentication priority dot1x mab
authentication port-control auto
authentication violation restrict
mab
dot1x pae authenticator
dot1x timeout tx-period 3
 spanning-tree portfast
```
How to wired Cisco MAC Caching

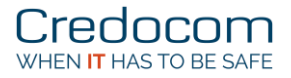

# Verification

Cisco switch

#### **Before provision**

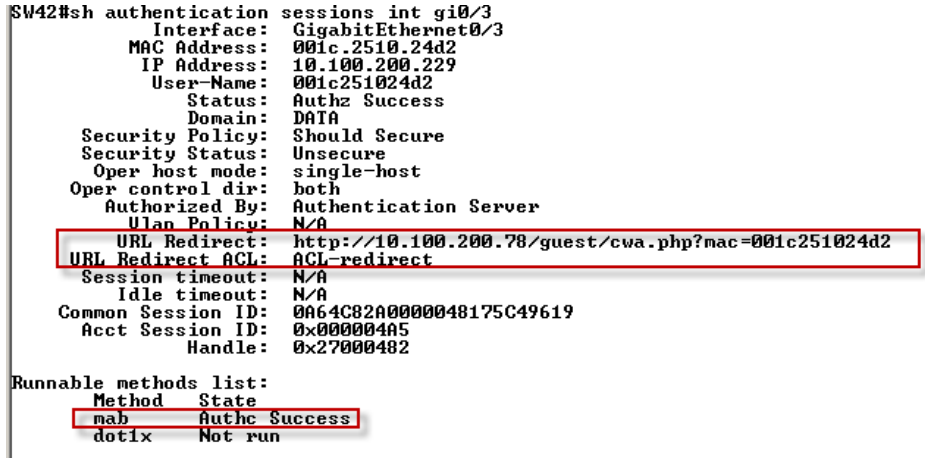

#### **After provision**

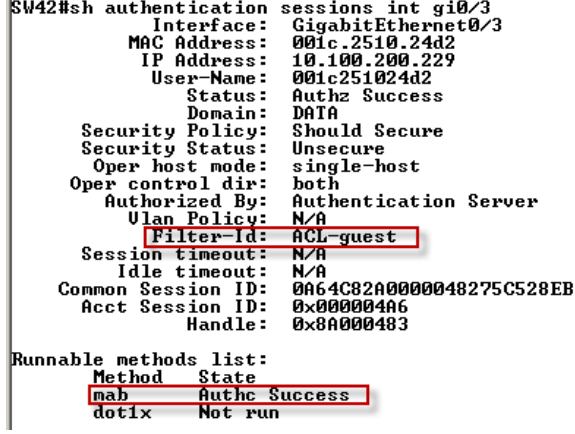

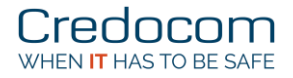

### Access-tracker

#### **Before provision**

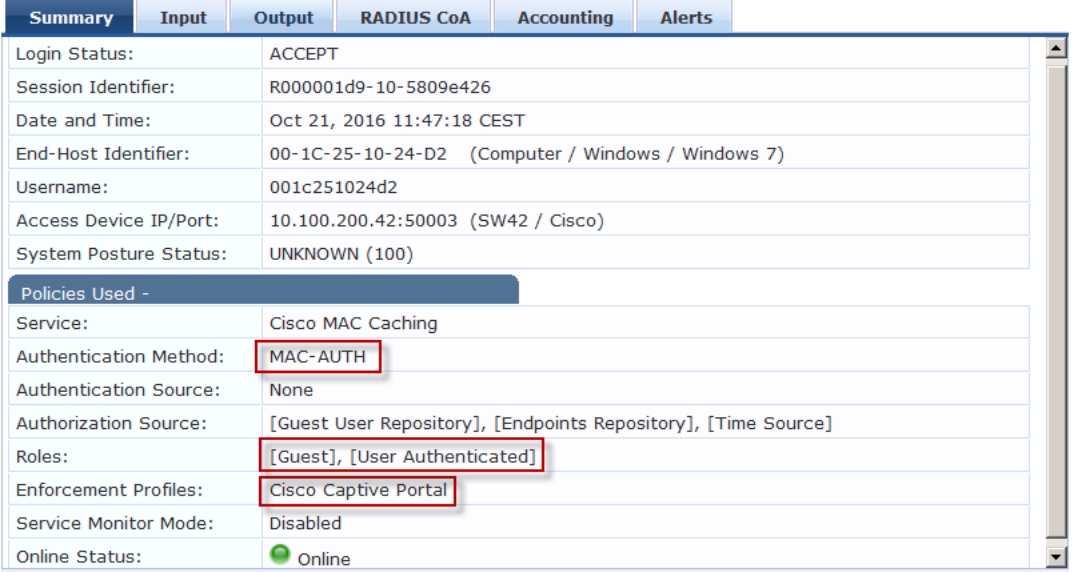

### **After provision**

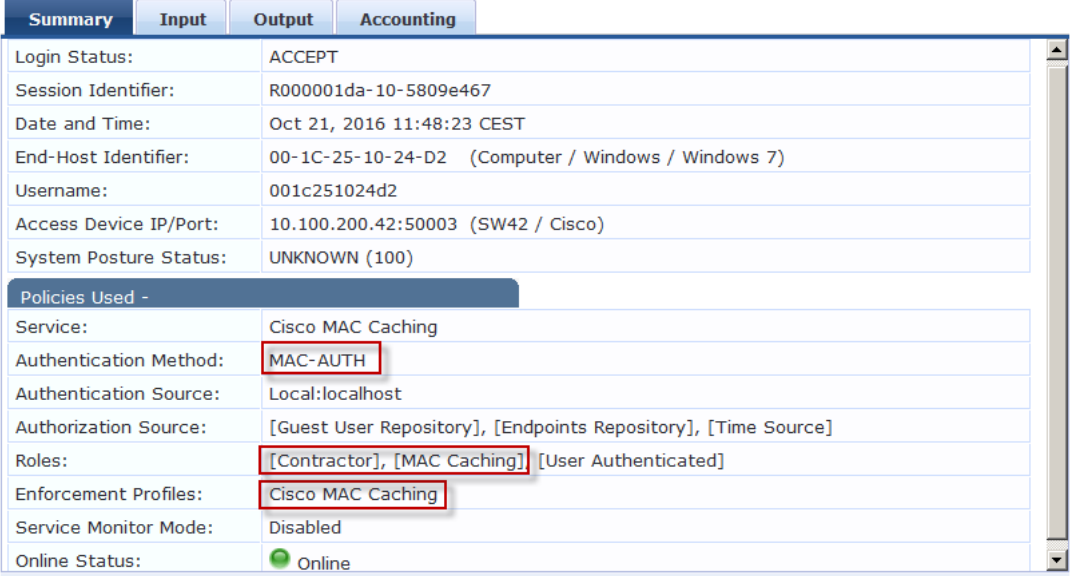

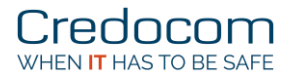

# Endpoint

### **After provision**

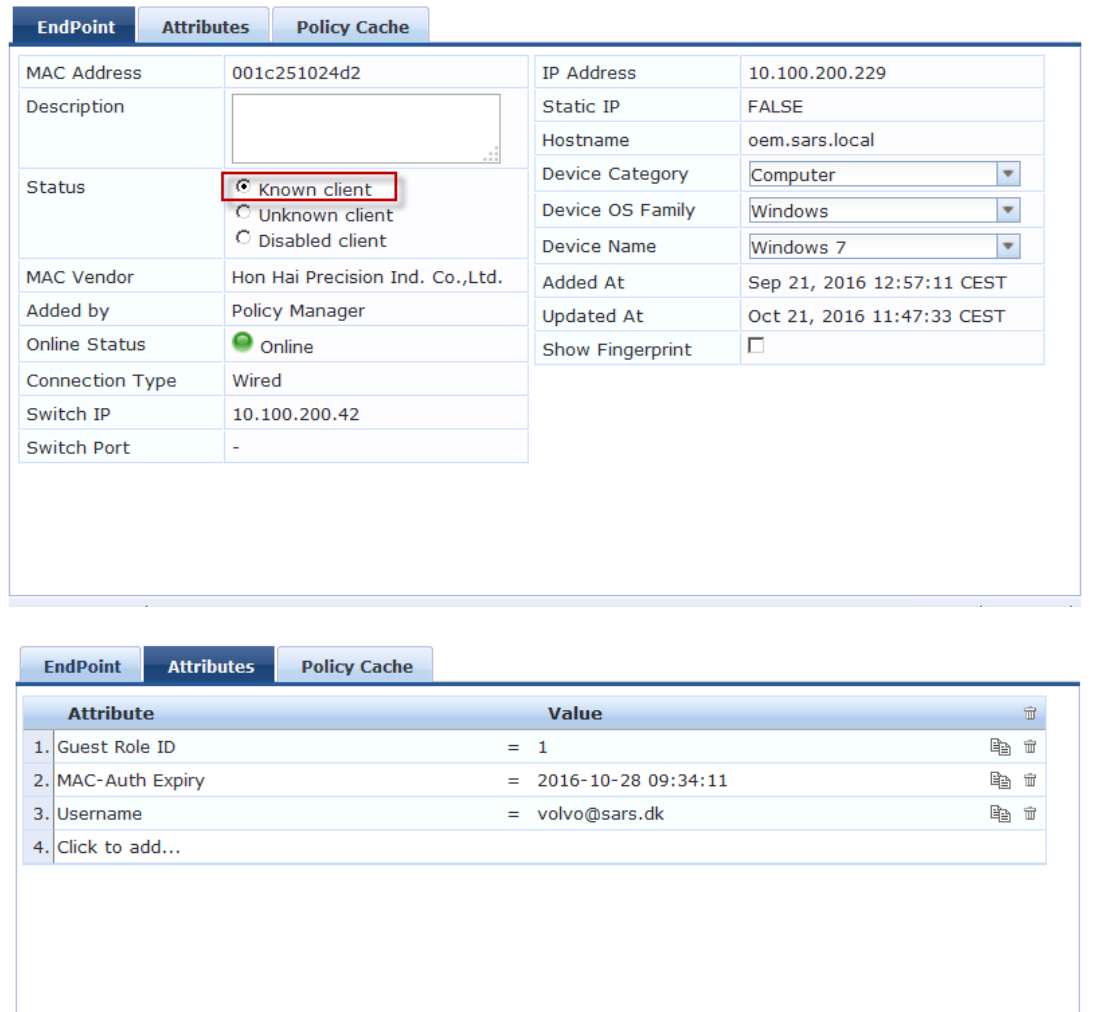

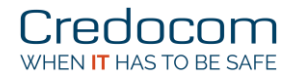

# Appendix system variables

#### **Expire time**

Authentication Sources - [Guest User Repository]

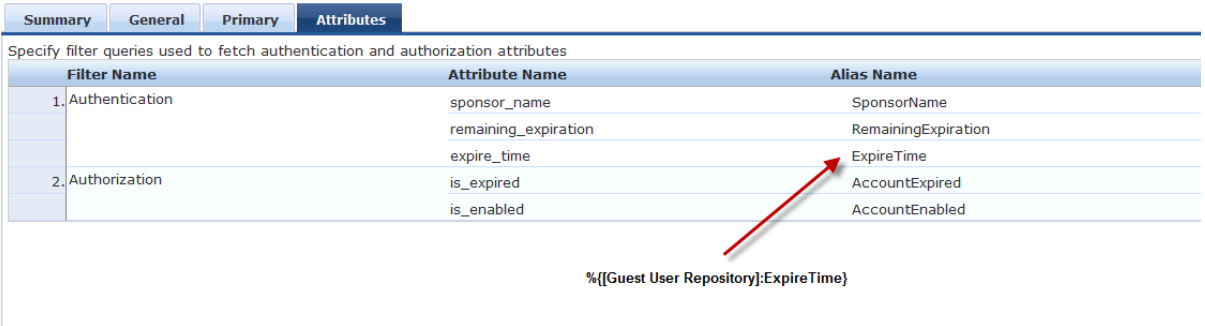

#### **Current time**

Authentication Sources - [Time Source]

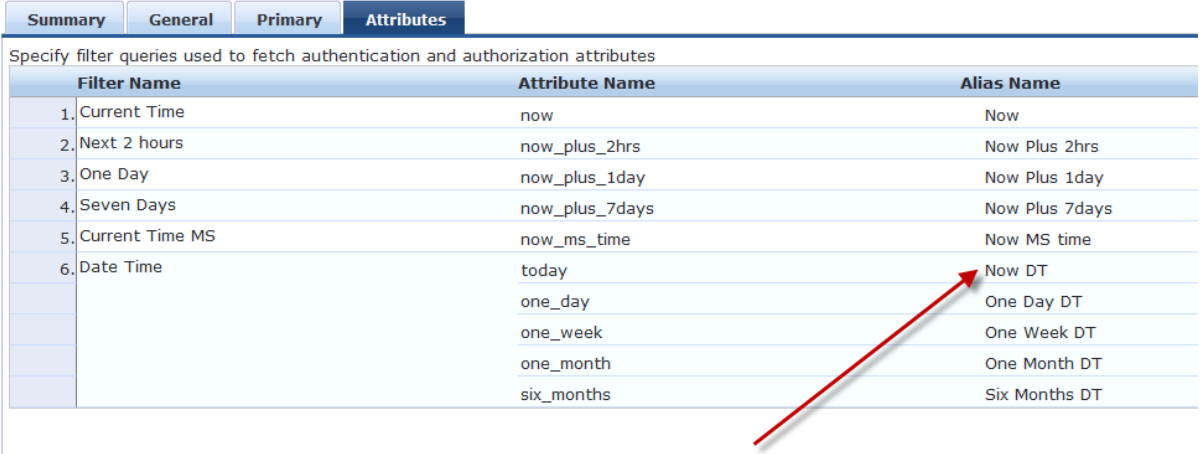

%{[Time Source]:Now DT}